## **Панель инструментов.**

**Лукшина Ирина Юрьевна МОУ"Центр образования"**

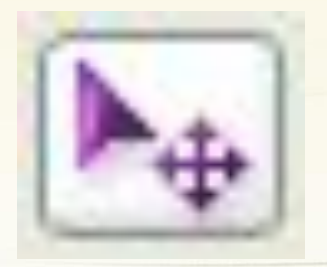

### Инструмент "Перемещение" (V)

Дает возможность перемещения незакрепленных объектов, находящихся на слоях изображения, и областей выделения.

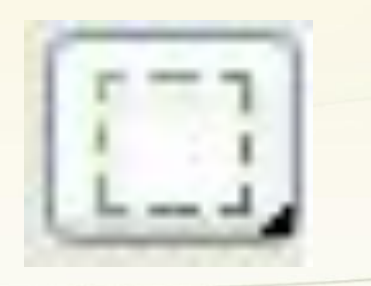

Мнструмент "Прямоугольная область"

() Инструмент "Овальная область"

еза Инструмент "Область (горизонтальная строка)"

M

M

1 Инструмент "Область (вертикальная строка)"

Черный квадрат слева подсказывает, какой из инструментов на данный момент активирован.

Группа инструментов выделения области документа. Допускает выделение прямоугольником, овалом, колонкой и строкой.

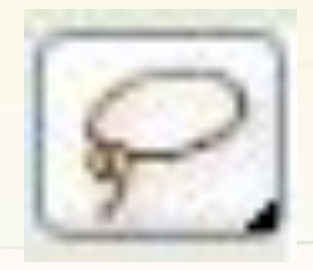

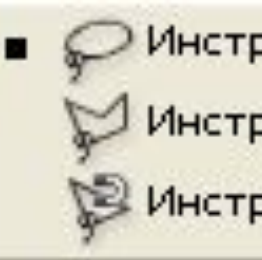

Инструмент "Лассо" Инструмент "Прямолинейное лассо" Инструмент "Магнитное лассо"

Более продвинутый инструмент выделения области документа сложной формы. Имеет три разновидности: -**лассо**- выделенная область определяется траекторией движения курсора;

- **прямолинейное лассо** –выделение осуществляемое через вершины (выделенные точки) замкнутого многоугольника;

-**магнитное лассо** – инструмент сам определяет границы выделяемого объекта.

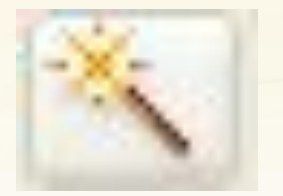

#### Инструмент "Волшебная палочка" (W)

Инструментом «магическая палочка» выделяют области одного цвета , причем , точность выделения можно задавать изменением чувствительности «палочки».

$$
\text{Adm}(\mathbf{K};\sqrt{32\pi})
$$

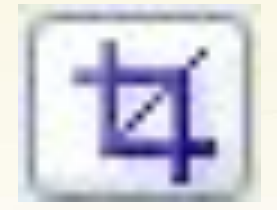

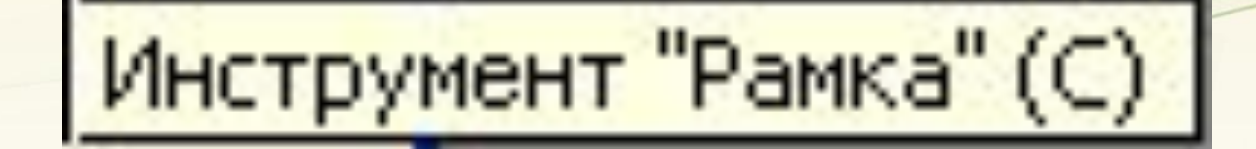

Инструмент, предназначенный для кадрирования области документа. Поможет обрезать второстепенные, ненужные детали рисунка или просто захватить нужный кадр на изображении.

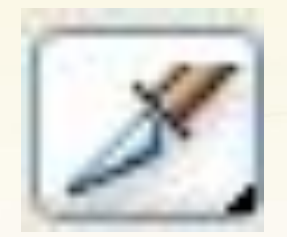

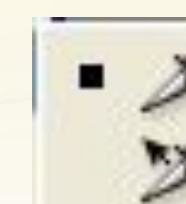

Инструмент "Выделение фрагмента"

K

к

Данный инструмент предназначен для разрезания изображения на отдельные фрагменты-«слайсы» и предназначен для вёрстки сайтов веб-дизайне. Первый предназначен для раскройки цифрового изображения на отдельные кускифрагменты, второй для их трансформации.

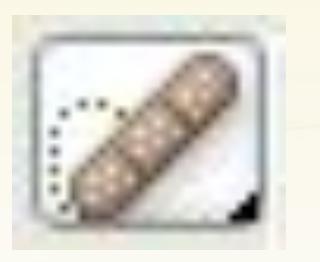

Инструмент "Точечная восстанавливающая кисть"

J

J

J

J

Инструмент "Восстанавливающая кисть"

Инструмент "Заплатка"

**По** Инструмент "Красные глаза"

**Точечная восстанавливающая кисть**. Быстрое ретуширование пыли, царапин и других дефектов одним кликом мыши.

**Восстанавливающая кисть.** Позволяет исправлять дефекты в изображении с учетом их окружения.

**Заплатка.** Позволяет восстанавливать выделенную область с помощью пикселов другой области или узора.

**Красные глаза.** Коррекция дефекта красных глаз одним щелчком мыши.

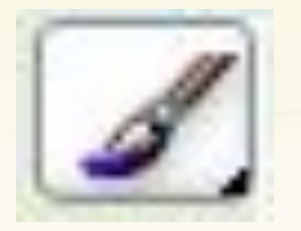

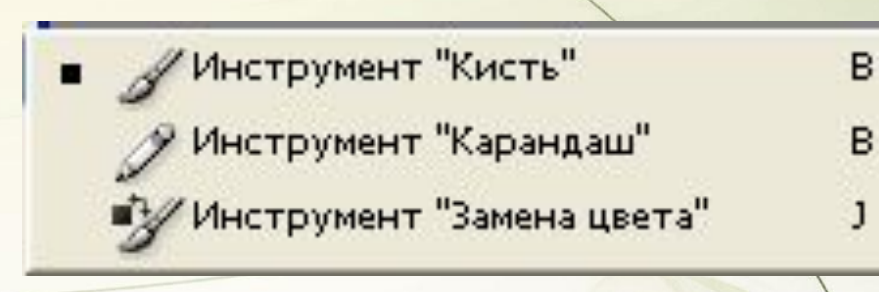

Инструмент «кисть» предназначен для рисования. Имеет две разновидности: карандаш и кисть. Обе разновидности допускают дополнительные настройки. Инструмент «замена цвета» был специально разработан для удаления эффекта красных глаз.

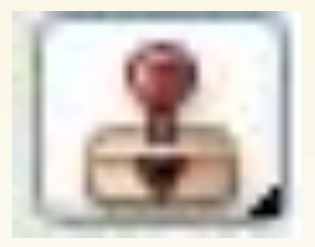

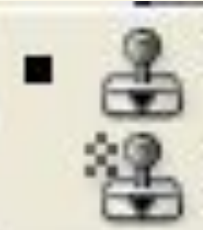

s

s

**Штамп.** Инструмент клонирования выделенной области. **Узорный штамп.** Относится, скорее, не к ретуширующим, а все же к рисующим инструментам. По существу, это обычная кисточка, с такой же панелью настроек, как у Кисти, только вместо цвета рисует она узорами (текстурами), которые выбираются в выпадающем окошке.

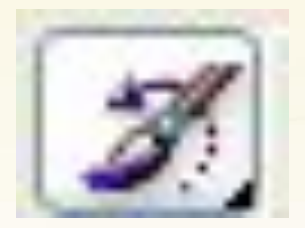

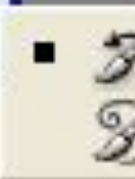

Инструмент "Архивная художественная кисть"

Оригинальный инструмент «**архивная кисть**», взаимодействующий с историей изменения документа. При наведении кисти просматривается предыдущее состояние определённой области документа.

**Архивная художественная кисть** использует тот же самый прием работы, за исключением того, что воспроизводит его специальными стилизованными мазками, подобными кистям художника.

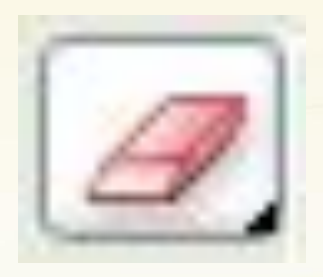

Инструмент "Ластик"

Инструмент "Фоновый ластик"

E

E

E.

Инструмент "Волшебный ластик"

Инструмент «ластик» ,действующий аналогично обычному ластику для рисования. Имеет три разновидности: ластик, фоновый ластик, волшебный ластик.

**Волшебного ластик.** Механизм стирания совершенно другой, основанный на поиске одинаковых цветов, которые и удаляются сразу при выборе нужного. **Фоновый ластик** способен удалять даже элементы

Заднего плана, автоматически превращая Background в нулевой слой.

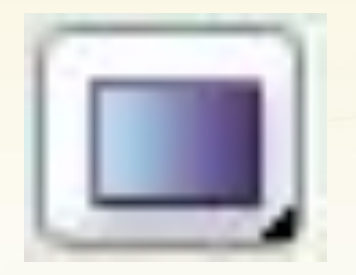

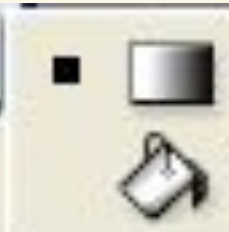

G

G

Инструмент "Заливка"

Инструмент **Заливка** позволяет перекрашивать выделенные области изображения, а также целые слои в выбранный вами цвет переднего плана или залить образцами стиля.

**Градиент** представляет собой продвинутый аналог простой заливки, умеющий создавать плавные переходы от одного цвета к другому, и имеет пять разных режимов работы. Градиентная заливка несет в себе т.н. маску прозрачности, именно от этого и получаются плавные цветовые переливы, которые мы видим.

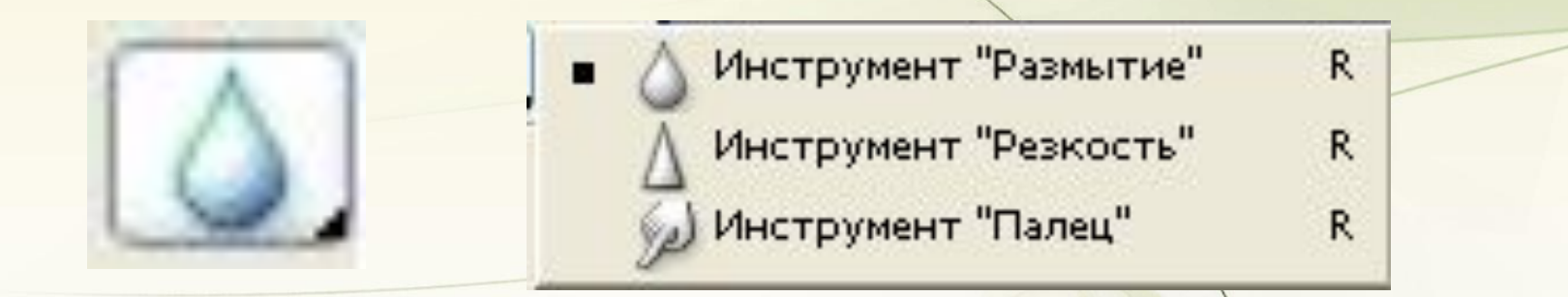

**Размытие** понижает контрастность и смягчает отдельные грани и области цифрового изображения. **Резкость** полностью противоположна, как вы надеюсь, понимаете, размытию. **Палец** создает эффект размазывания краски. Перечисленными возможностями этой группы стоит пользоваться аккуратно, в небольших по объему корректирующих целях.

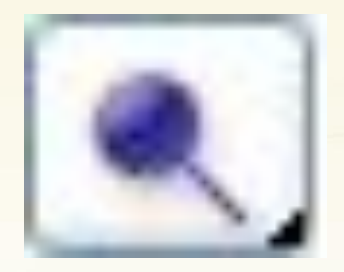

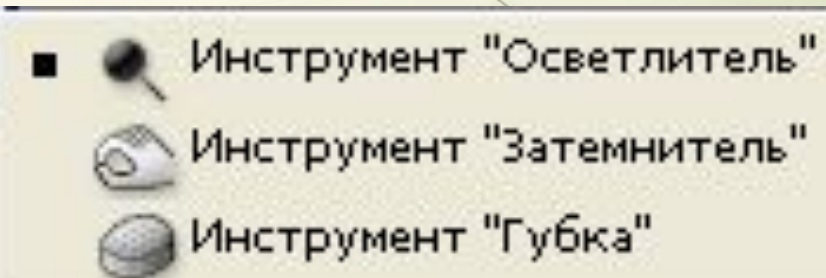

 $\circ$ 

Ο

Ō

**Осветлитель** призван увеличивать яркостное разрешение пикселов. **Затемнитель** делает все с точностью до наоборот. Возможности инструмента **Губка** сводятся к изменению свойств пикселов, меняющая их контрастность или насыщенность в отдельных участках изображения

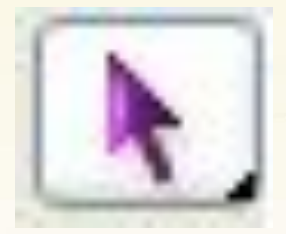

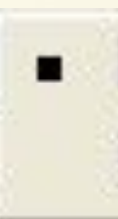

Инструмент "Выделение контура"

A

А

Инструмент "Стрелка"

Инструмент **Выделение контура** с успехом производит трансформацию и выделение непосредственно самого контура.

**Стрелка** же заведует его сегментами, ведь каждый из них, в сущности, представляет собой кривую Безье, так как не редкость, когда контур нуждается в дальнейшем редактировании.

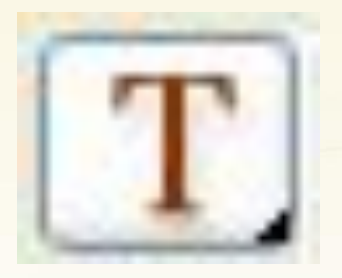

Инструмент "Горизонтальный текст" Инструмент "Вертикальный текст" **ПР Инструмент "Горизонтальный текст-маска"** [9] Инструмент "Вертикальный текст-маска"

т

T

т

Все, что касается работы с текстом собрано в этой панели. Здесь все относительно просто, набор текста в горизонтальной и вертикальной плоскости.

**Текст-маска** создает только выделение, которое можно заполнить по-своему усмотрению.

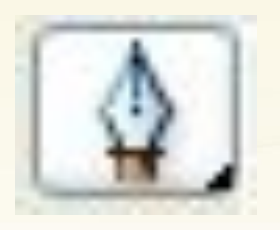

- Инструмент "Перо"
	- "Инструмент "Свободное перо"
	- +Инструмент "Перо+" (Добавить опорную точку)

P

P

- Инструмент "Перо-" (Удалить опорную точку)
- Инструмент "Угол"

Набор перьев необходим для создания и дальнейшей работы с контурами.

Инструмент **Перо** незаменим в тех случаях, когда нужно создать именно контур.

**Свободное перо** работает в одноименном режиме с нажатой левой клавишей мыши почти так же, как уже Лассо (простое).

Инструмент **Перо+** прибавляет опорную точку (узел), **Перо-** соответственно, ее удаляет.

Инструмент **Угол** занят в этой команде редактированием опорных узлов и сегментов контура.

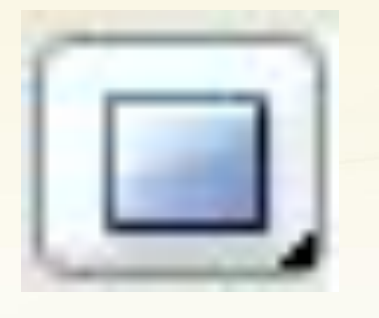

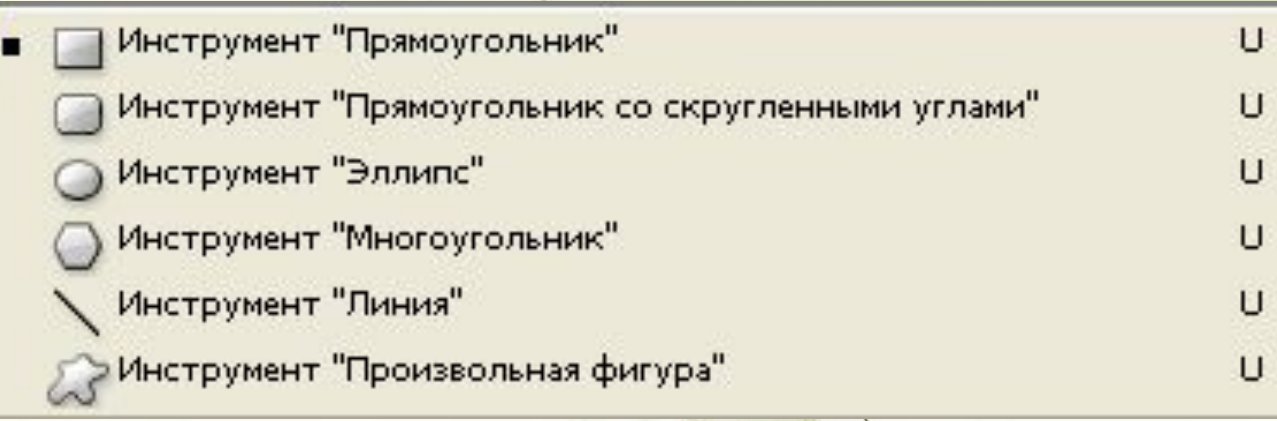

Эта обширная группа инструментов применяется для создания базовых примитивов. Прямоугольник рисует прямоугольник, эллипс – окружности и т. д.

**Произвольная фигура**. При своей работе он использует набор готовых разнообразных картинок.

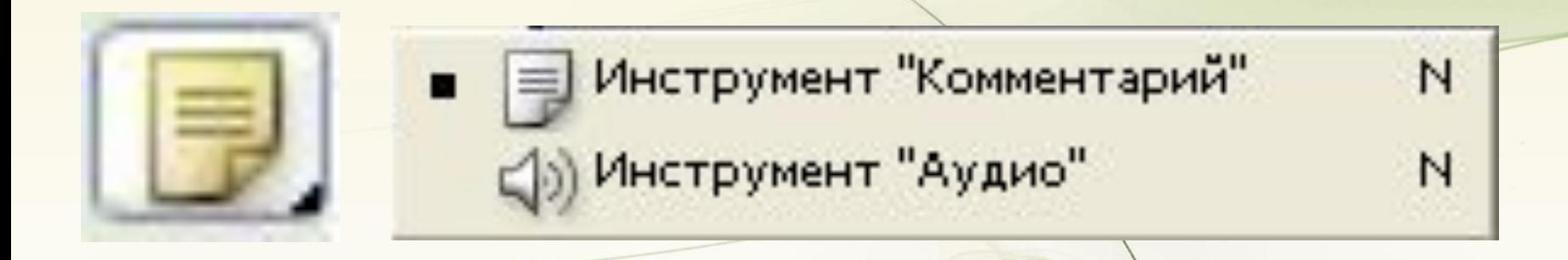

Инструмент **Комментарий** дает возможность составить сопровождающий текст к вашим фотографиям или дизайнерским работам. Инструмент **Аудио** делает тоже самое, только вместо текста, он позволяет создать пояснительную звукозапись.

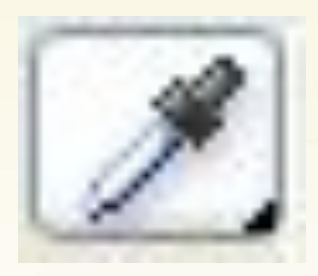

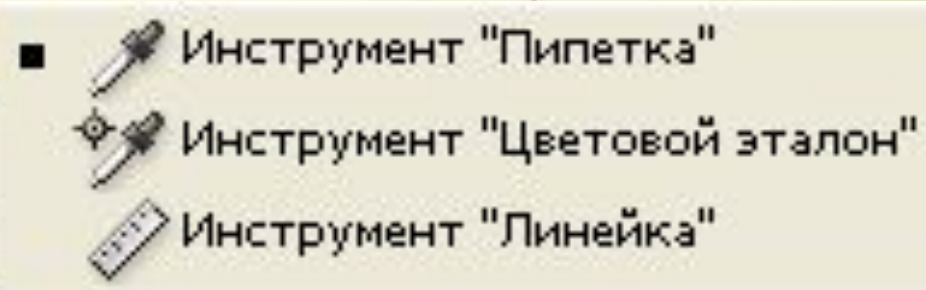

Инструмент **Пипетка** поможет выбрать нужный цвет основного и фонового плана.

Преимущества **Цветового эталона** заключаются в том, что он позволяет брать цветовые образцы из любых открытых изображений, при этом не является обязательным условием активность данного рисунка. **Линейка** сослужит добрую службу при измерении расстояния между любых точек (двух) редактируемого изображения.

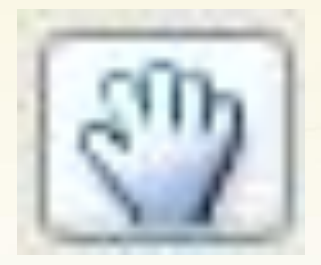

# Инструмент "Рука" (Н)

Рука применяется для манипулирования не вошедших в рабочую область элементов изображения.

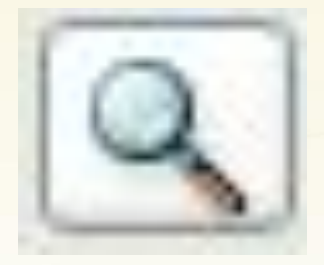

## Инструмент "Масштаб" (Z)

GET CARTER

### Инструмент Масштаб изменит размеры изображения в пределах окна.